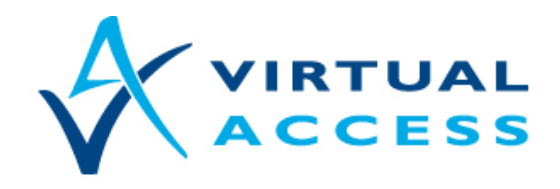

**Service Provider Solutions** www.virtualaccess.com

# **simTestPing To avoid the SIM for a backup 3G interface becoming dormant**

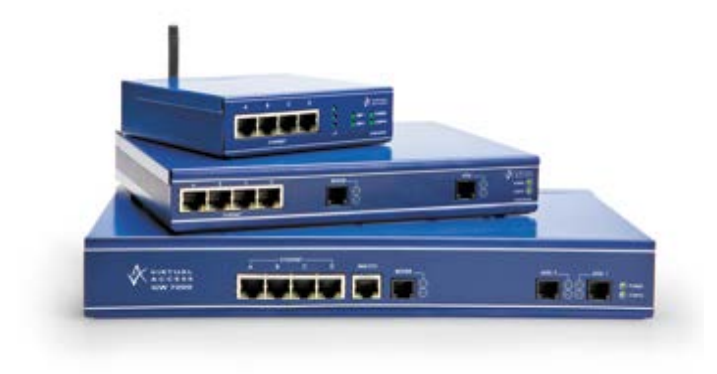

Issue v1.3

Date 26 February 2014

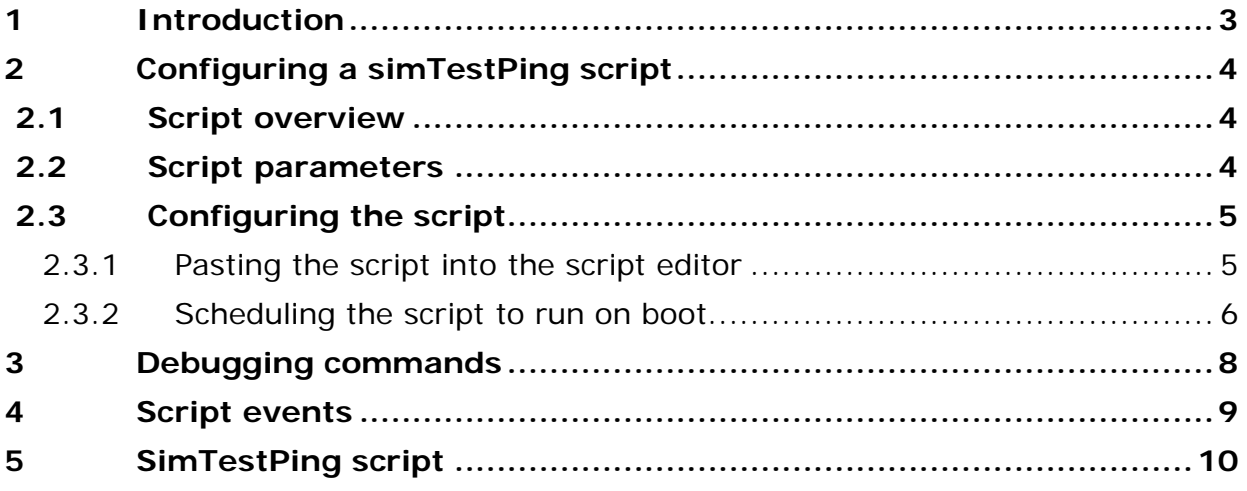

Copyright 2014 Virtual Access (Irl) Ltd. This material is protected by copyright. No part of this material may be reproduced, distributed, or altered without the written consent of Virtual Access. All rights reserved. Third party trademarks are the property of the third parties.

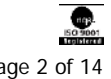

## <span id="page-2-0"></span>**1 Introduction**

3G SIMs can become dormant if data is not sent over the 3G link during a defined period of time. Use simTestPing script to periodically send data over the 3G link to avoid the SIM becoming dormant.

This document describes how to use simTestPing script. The script is commonly used in a scenario shown below. The primary connection is via an Ethernet link to an ADSL modem. Note that the script is not concerned with the type of primary link and can be used with any 3G compatible model.

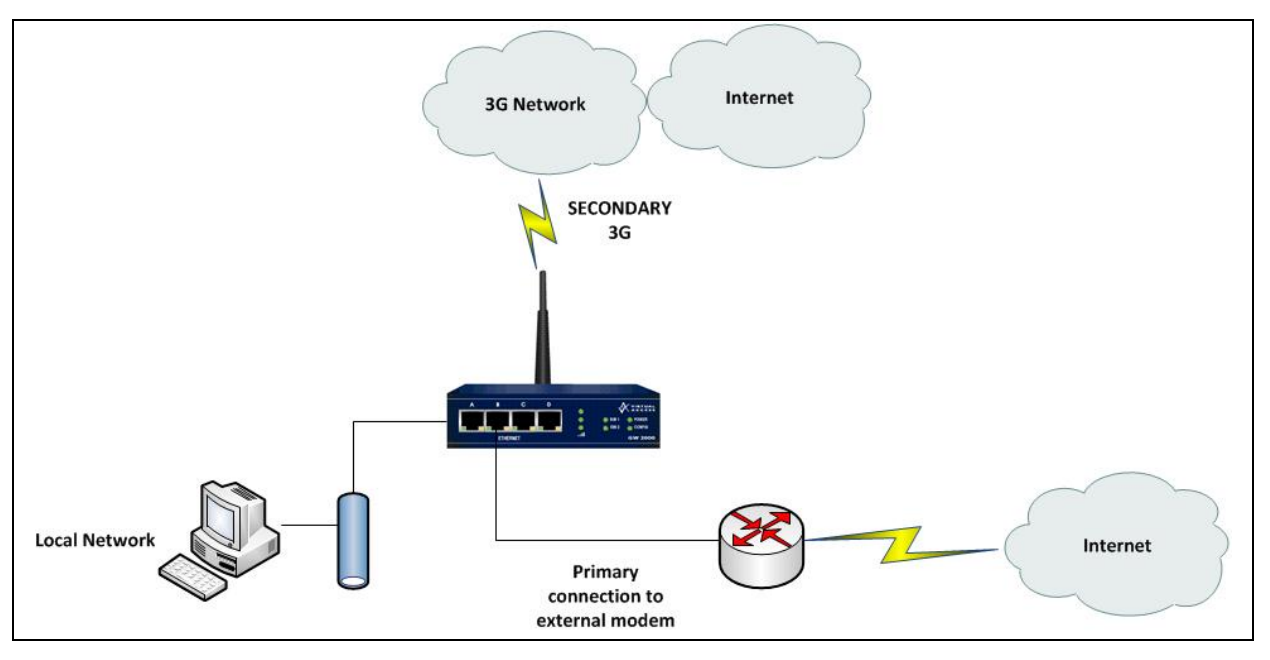

**Figure 1: Network architecture**

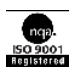

## <span id="page-3-0"></span>**2 Configuring a simTestPing script**

### <span id="page-3-1"></span>**2.1 Script overview**

The script is designed to be run on boot. On boot, the script does the following:

- Waits for a configurable period of time. The default period is 180 seconds.
- Checks for a good PPP connection on the 3G link. The script manually connects the 3G link if PPP is down. The script will wait for a configurable period of time for the PPP connection to come up.
- If PPP comes up, static routes are enabled on the fly to the ping targets.
- Three pings are sent to each ping target.
- The static routes are disabled again.
- An event is generated to record the output of the test.
- Waits for a configurable period before repeating the test.

The script will automatically enable static routes at index 39 and 40 to the ping target destinations at the beginning of the test and then disable again at the end

**Note**: This script is not embedded in any firmware image. Copy the script from Sectio[n5](#page-9-0) ['SimTestPing script'](#page-9-0) and paste into the script editor in the web inerface.

## <span id="page-3-2"></span>**2.2 Script parameters**

The script name is simTestPing and it takes in three required parameters. These parameters are described in the example and table below.

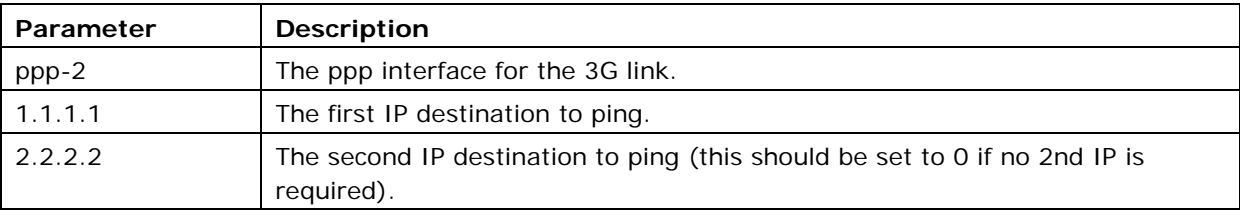

simTestPing ppp-2, 1.1.1.1, 2.2.2.2

#### **Table 1: Three required parameters and their descriptions**

simTestPing can also take a further three optional parameters. These parameters are described in the example and table below.

simTestPing 1.1.1.1, 2.2.2.2, 1, 120, 20, 604800

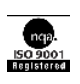

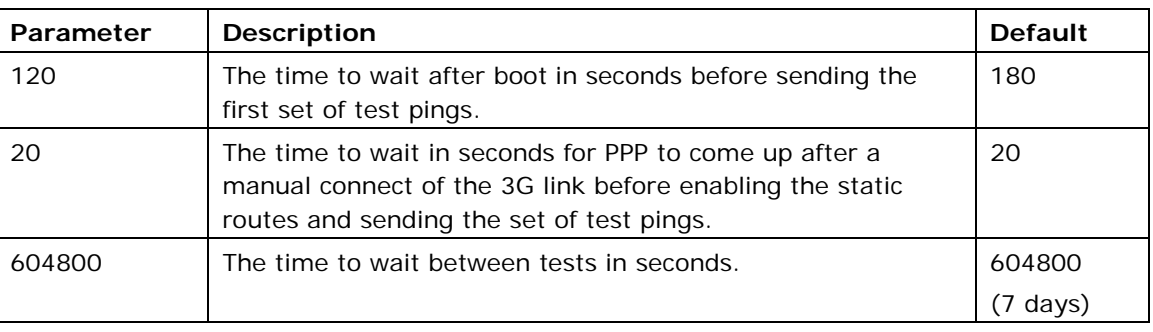

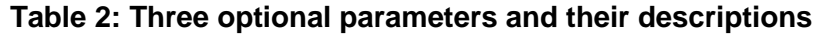

#### <span id="page-4-0"></span>**2.3 Configuring the script**

The script is currently not embedded in any firmware image. To use the script first paste the script from Sectio[n5](#page-9-0) ['SimTestPing script'](#page-9-0) into the script editor and then use the scheduler to run the script at boot up.

<span id="page-4-1"></span>From the start page, click **Advanced** to open the Expert View menu.

#### **2.3.1 Pasting the script into the script editor**

If you are using 9.09.xx firmware, in the Expert View menu, click **system > scripts > script editor**. The Script Editor page appears.

If you are using 10.00.xx firmware, in the Expert View menu, click **system > management > scripts > script editor.** The Script Editor page appears.

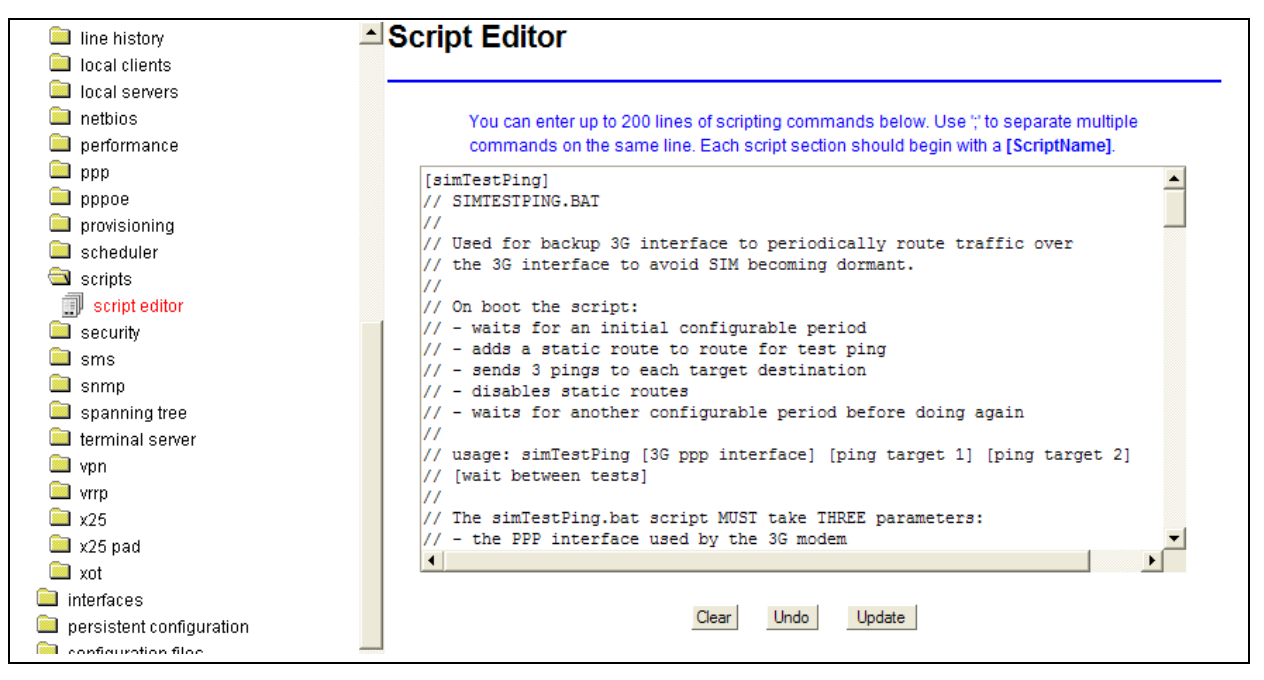

**Figure 2: The script editor page in version 9.09.xx**

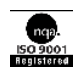

Paste in the script from Sectio[n5](#page-9-0) ['SimTestPing script'](#page-9-0) from this document. The first line of the script should begin with the script name in square brackets, [simTestPing]. This name will be used to call the script using the scheduler.

If the number of script lines needs to be reduced, you can omit any line beginning with '//'as this denotes a comment tag. Also, you can enter multiple script lines onto the same script editor line separated by ';' (semi colon).

<span id="page-5-0"></span>When you have completed the script, click **Update**.

#### **2.3.2 Scheduling the script to run on boot**

If you are using 9.09.xx firmware, in the Expert View menu, click **system > scheduler > scheduler tasks**. The Scheduler Task Entry page appears.

Click **add** in the Operation column of the list. The Scheduler Task form appears.

If you are using 10.00.xx firmware, in the Expert View menu, click **system > management > scheduler > scheduler tasks.** The Scheduler Task Entry page appears.

Click **add** in the Operation column of the list. The Scheduler Task form appears.

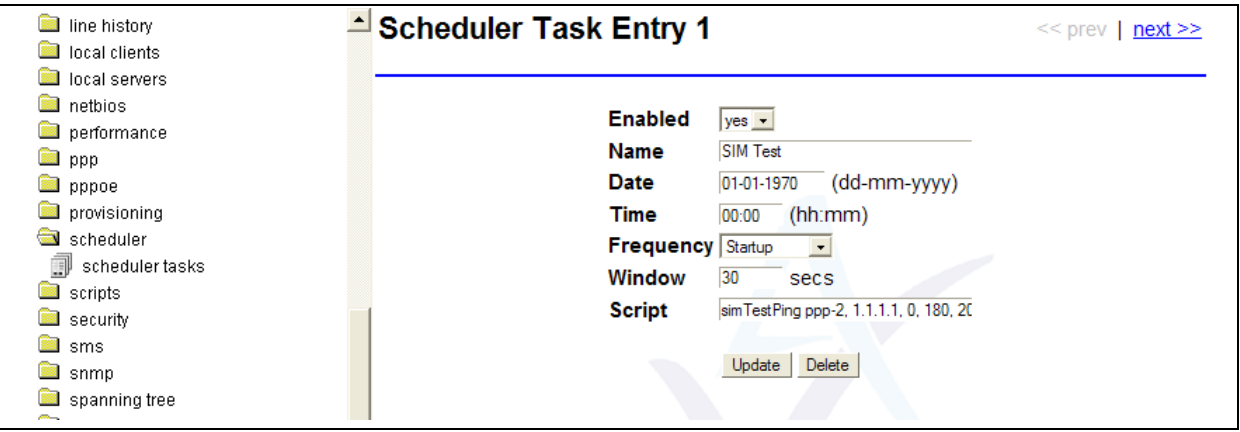

**Figure 3: The scheduler task entry page in version 9.09.xx** 

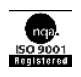

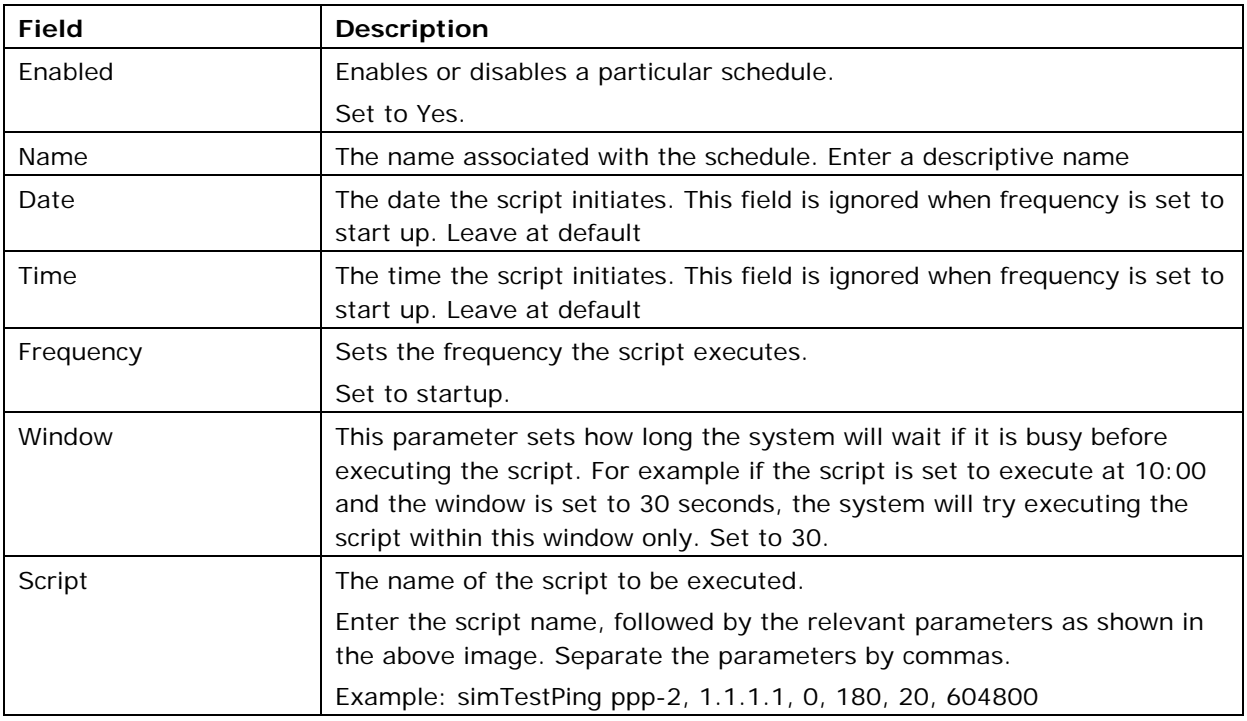

**Table 3: The scheduler task fields and their descriptions**

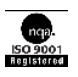

## <span id="page-7-0"></span>**3 Debugging commands**

Useful debug commands via command line are described in the table below.

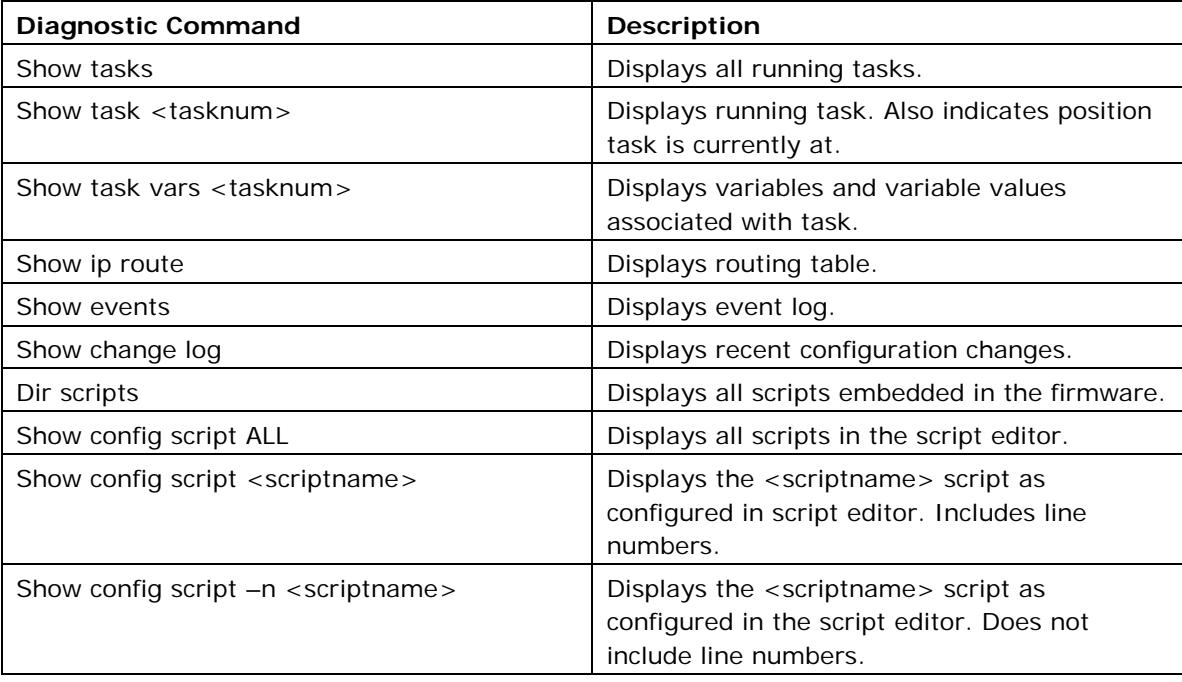

#### **Table 4: Debug command lines and their descriptions**

Useful trace commands via the command line are described in the table below.

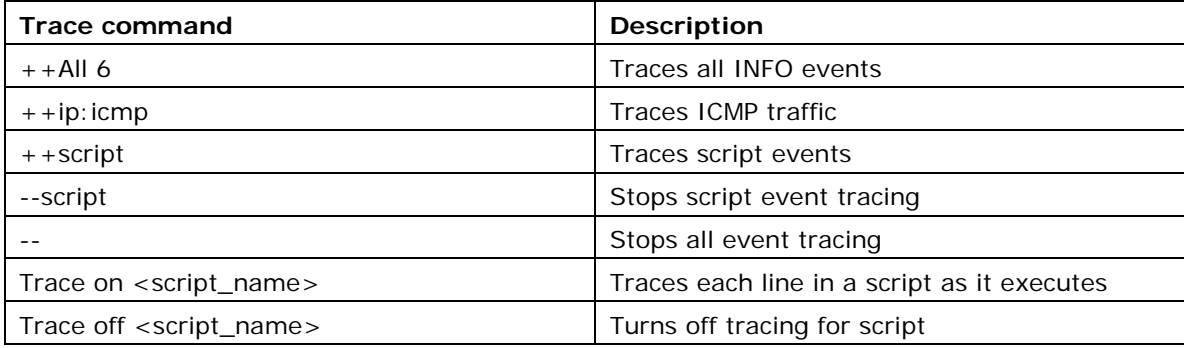

**Table 5: Trace command lines and their descriptions**

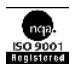

# <span id="page-8-0"></span>**4 Script events**

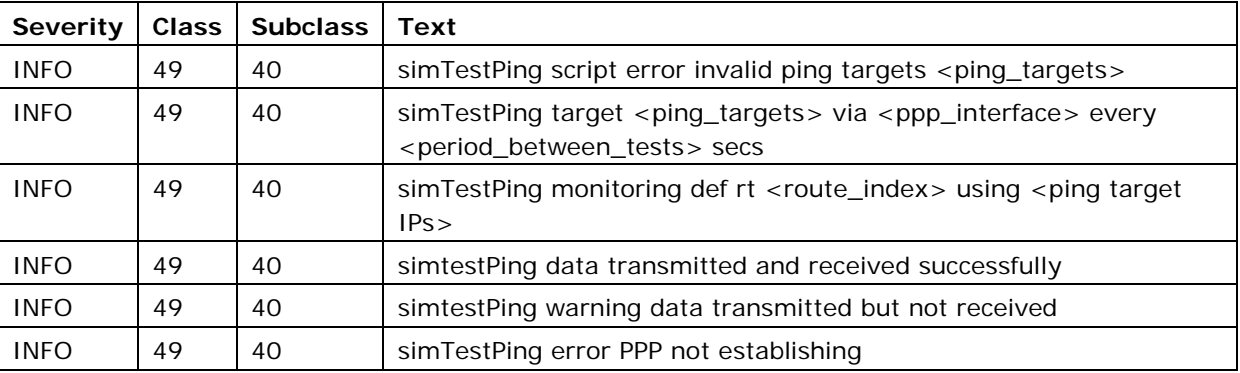

**Table 6: Script events** 

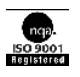

## <span id="page-9-0"></span>**5 SimTestPing script**

```
[simTestPing]
// SIMTESTPING.BAT
//
// Used for backup 3G interface to periodically route traffic over 
// the 3G interface to avoid SIM becoming dormant. This script sends 
// pings to one or two ping targets.
//
// On boot the script:
// - waits for an initial configurable period
// - adds static route(s) to route for test ping(s)
// - sends 3 pings to each target destination
// - disables static routes
// - waits for another configurable period before doing again
//
// usage: simTestPing [3G ppp if] [ping target 1] [ping target 2]
// [wait between tests]
//
// The simTestPing.bat script MUST take THREE parameters:
// - the PPP interface used by the 3G modem
// - the first ping target 
// - the second ping target (0 for no second target)
// - the wait between tests in seconds
//
// The simTestPing.bat script CAN take THREE optional parameters:
// - the initial wait in secs before sending first test pings 
// (def: 180 secs)
// - the time to wait in secs for PPP Up after manual connect
// (default: 20 secs)
// - the wait between tests in seconds (def: 604800 secs)
//
// Configuration
// -------------
// The script will automatically enabled and disable a static route
```
simTestPing © Virtual Access Ltd. Issue v1.3 Page 10 of 14

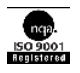

```
// at indexes 39/40 for the test pings
//
// EXAMPLES
// --------
// simTestPing ppp-2, 1.1.1.1, 0
// Waits 180 seconds before enabling a static route (index 39) to
\left| // 1.1.1.1 \right| via ppp-2. 3 test pings are sent to 1.1.1.1. Script
// then waits 7 days before doing again. 
//
!arg pppIf, pingTarget1, pingTarget2
$bootWait = $4$pppWait = $5\frac{1}{2}$testWait = $6
//defaults
$num_pings = 3
strIndex1 = 39strIndex2 = 40!if bootWait = ''
 $bootWait = 180
!endif
!if pppWait = ''
  $pppWait = 20
!endif
!if testWait = ''
 $testWait = 604800!endif
//checking
!if pingTarget1 = ''
  $pingTarget1 = 0
!endif
!if pingTarget2 = ''
```
simTestPing  $\bullet$  Virtual Access Ltd. **Issue v1.3** Page 11 of 14

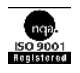

```
 $pingTarget2 = 0
!endif
//logging
$logpingstr = $pingTarget1
!if $pingTarget2 <> 0
  $logpingstr = $logpingstr/$pingTarget2
!endif
!if $pingTarget1 = 0
   !if $pingTarget2 = 0
      !log simTestPing script error invalid ping targets $logpingstr 
      !exit
   !else
    $pingTarget1 = $pingTargetr2
    $pingTarget2 = 0
   !endif
!endif
!if $pingTarget2 = 0
 $rtIndex2 = 0
!endif
!log simTestPing target $logpingstr via $pppIf every $testWait secs 
//create static routes but leave unconfigured
\frac{1}{5}z = set IP Route Static Configured $rtIndex1 no
\frac{1}{2}z = \frac{1}{2} set IP Route Static Numbered $rtIndex1 no
$z = `set IP Route Static Target $rtIndex1 $pingTarget1'
$z = `set IP Route Static Mask $rtIndex1 255.255.255.255`
$z = `set IP Route Static Next Hop Interface $rtIndex1 $pppIf`
\frac{1}{2} = `set IP Route Static Metric $rtIndex1 1`
!if $pingTarget2 <> 0
   $z = `set IP Route Static Configured $rtIndex2 no`
  $z = `set IP Route Static Numbered $rtIndex2 no`
```
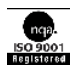

```
 $z = `set IP Route Static Target $rtIndex2 $pingTarget2`
  $z = `set IP Route Static Mask $rtIndex2 255.255.255.255`
  $z = `set IP Route Static Next Hop Interface $rtIndex2 $pppIf`
  $z = `set IP Route Static Metric $rtIndex2 1`
!endif
$z = `commit`
!pause $bootWait
!while 1 
  !label SIMTEST_START
  $pingPass = 0
 $i = 0 $z = `sh state ppp $pppIf`
  !if $z[2] = Up
    !goto SIMTEST_PPPUP
  !else
    $z = `connect $pppIf
  !endif
  //allow 20 secs for connect
  !waitevent ppp.12:$pppIf $pppWait
    !label SIMTEST_PPPUP
    !call simTestChangeRt yes, $rtIndex1, $rtIndex2
    $z = `st ping results reset`
    !while $i < $num_pings
      $z = `quiet ping $pingTarget1 -s e0`
      !if $pingTarget2 <> 0
        $z = `quiet ping $pingTarget2 -s e0`
       !endif
       !pause 3
       !inc i 
     !endwhile
    $result = `sh ping replies`
```
simTestPing © Virtual Access Ltd. Issue v1.3 Page 13 of 14

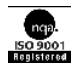

```
 !if $result > 0
       !log simtestPing data transmitted and received successfully
     !else
       !log simtestPing warning data transmitted but not received 
     !endif
     !call simTestChangeRt no, $rtIndex1, $rtIndex2
   !endevent
  !if $i = 0 !log simTestPing error PPP not establishing
  !endif
   !pause $testWait
!endwhile 
//toggles static route for test pings
[simTestChangeRt]
!arg enable, idx1, idx2
\frac{1}{5}z = set IP Route Static Configured $idx1 $enable
!if $idx2 \Leftrightarrow 0 $z = `set IP Route Static Configured $idx2 $enable`
!endif
|\$z = 'commit'|\$z = `set ip rt reconfigure`
```
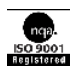